# **KODAK PULSE Digital Frame**

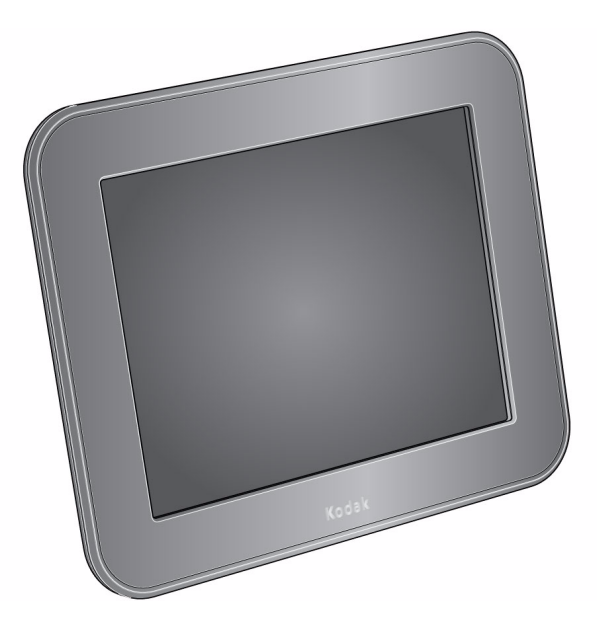

# **Extended user guide**

#### [www.kodak.com](http://www.kodak.com)

[For help with your digital frame,](http://www.kodak.com/go/digitalframesupport) www.kodak.com/go/digitalframesupport

# **Kodak**

Eastman Kodak Company Rochester, New York 14650 © Eastman Kodak Company, 2009 All screen images are simulated. Kodak and Pulse are trademarks of Eastman Kodak Company. P/N 4H6784\_en

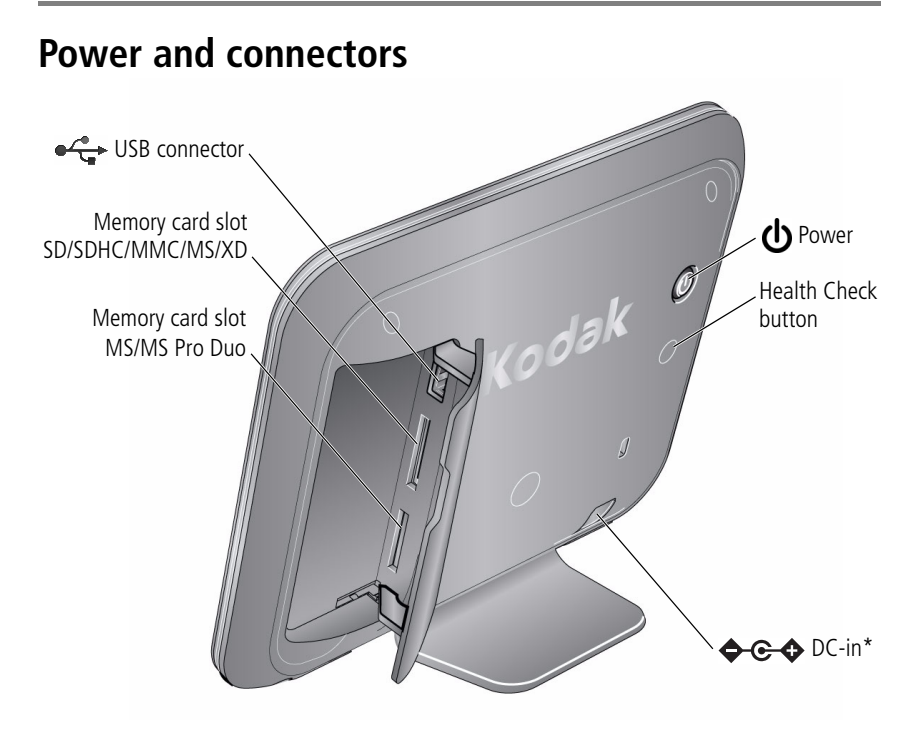

\* See [Attaching the power cable, page 1.](#page-4-0)

# **Table of contents**

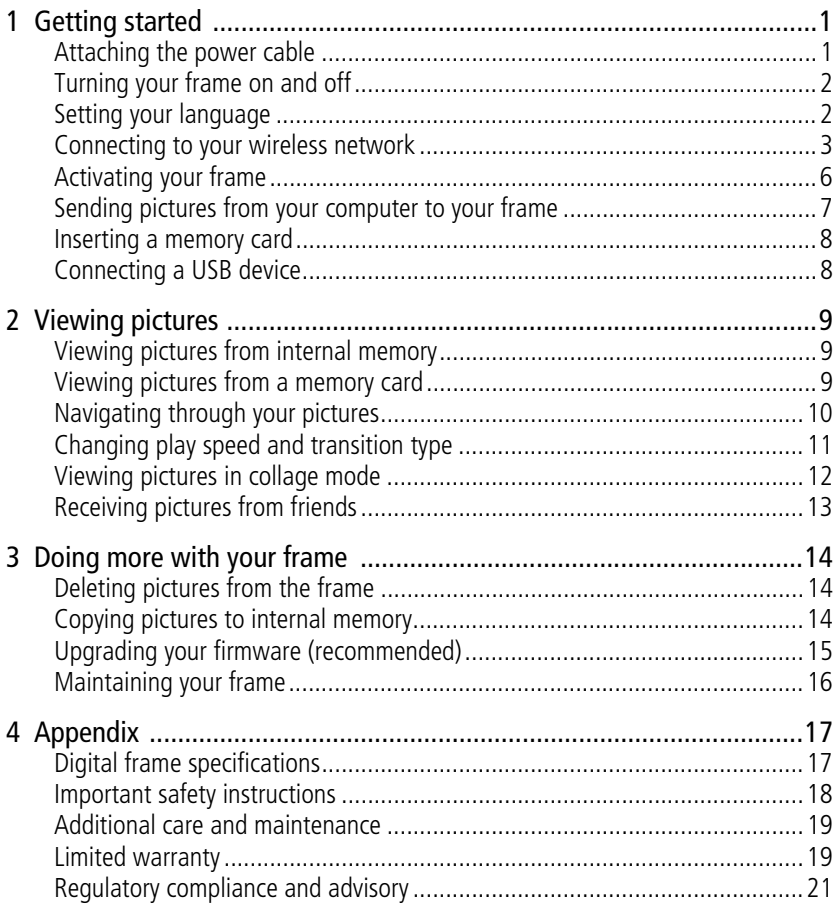

ii  $(FN)$ 

# <span id="page-4-1"></span>**1 Getting started**

## <span id="page-4-0"></span>**Attaching the power cable**

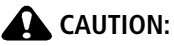

**Do not use this power cable with other devices, including digital cameras.**

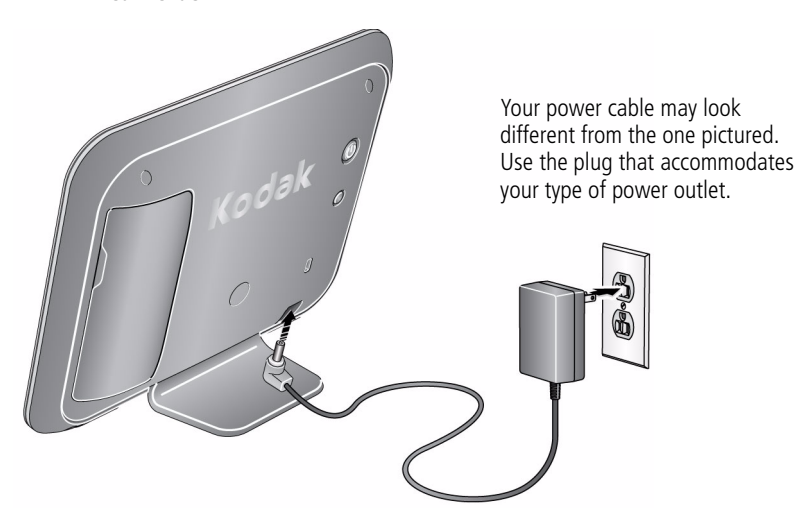

## <span id="page-5-0"></span>**Turning your frame on and off**

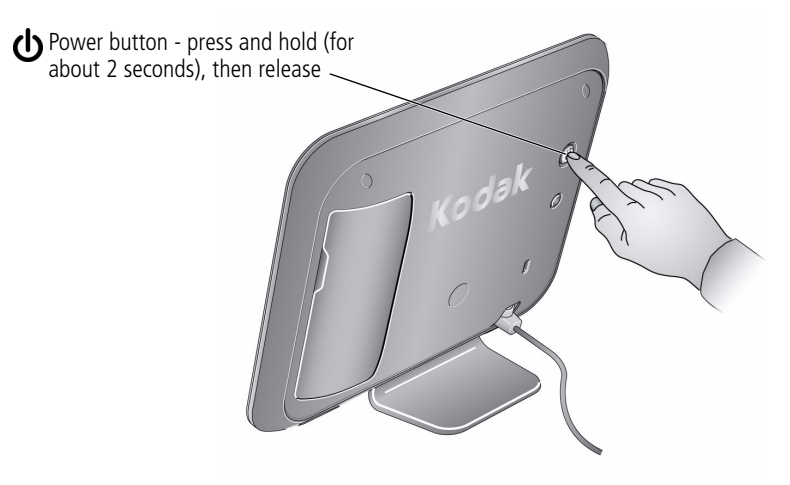

## <span id="page-5-2"></span><span id="page-5-1"></span>**Setting your language**

The language screen appears the first time you turn on your frame. Touch your language.

NOTE: If someone else already set up your frame, your language may already be selected, and the language screen may not appear.

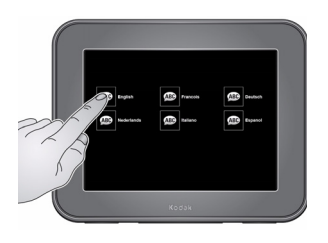

To change your language after you have already set it, access the settings menu for your frame on the Web at [www.kodakpulse.com](http://www.kodakpulse.com).

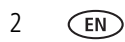

## <span id="page-6-0"></span>**Connecting to your wireless network**

To allow your frame to receive pictures wirelessly, connect your frame to your wireless network.

NOTE: If you are not sure you have a wireless network, ask the person who set up your network.

To start enjoying your pictures now - without connecting to your wireless network insert a memory card, or connect a camera or other USB device with pictures (see [page 8\)](#page-11-2).

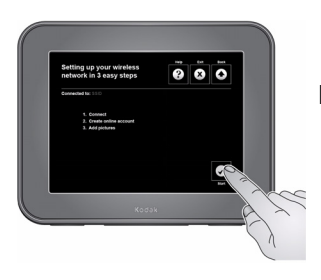

**First time—If this is the first time you turned on** your frame, touch **Start**.

NOTE: If someone else already set up your frame, your settings may already be configured. Your setup screen may look different.

Touch **Back** to go to the language screen (see [page 2\)](#page-5-2).

Or, touch **Exit** to dismiss wireless setup and go to the slide show view (see [page 9](#page-12-0)).

**Later—**To connect to your wireless network later:

1 On the back of the frame, press the Health Check button.

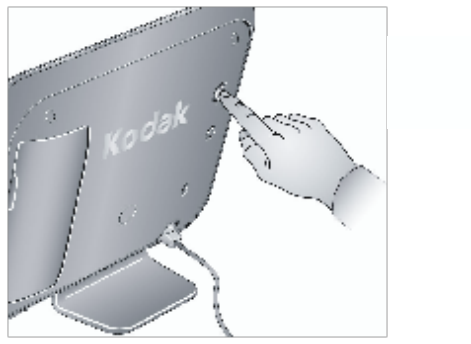

2 On the touch screen, touch **Network**.

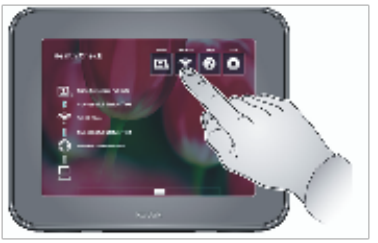

*Available wireless networks are listed.*

**If one or more wireless networks are shown**, touch your network.

**If your wireless network is not shown**, check that your router is on and your frame is close to the router, then touch **Refresh**.

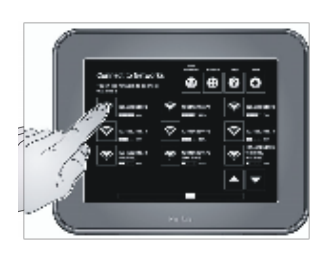

If your wireless network is still not shown, your network name (SSID) may not be broadcast. To enter it manually:

#### **a** Touch **Non-Broadcast**.

*The on-screen keyboard appears.*

- **b** Using the on-screen keyboard, enter the SSID. If you do not know your network name, ask the person who set up your network.
- **c** When finished, touch **OK**.

Touch **Back** to go to the network screen.

I**f your router supports Wi-Fi Protected Setup (WPS)**, the WPS screen appears. Press the WPS button on your router to automatically connect to your wireless network.

**If you are asked to enter your security code or your WPS PIN code**, use the on-screen keyboard to enter it, then touch OK. If you do not know your code, ask the person who set up your network.

*The frame scans for your wireless network. A message appears when it has successfully connected.*

## <span id="page-9-1"></span><span id="page-9-0"></span>**Activating your frame**

The activation screen appears the first time you connect to your wireless network (see [page 6\)](#page-9-1). Activating your frame is the first step in being able to send pictures from your computer to your frame using a free Web-based application.

NOTE: If someone else already set up your frame, your frame may already be activated, and the activation screen may not appear.

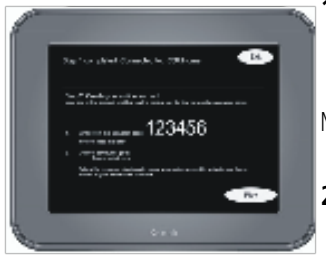

**1** Write down and save the activation code.

To dismiss activation and go to the slide show view, touch **Exit** (see [page 9\)](#page-12-0).

- NOTE: The activation code can also be found beneath the serial number on the product packaging.
- **2** On your computer, visit [www.kodakpulse.com](http://www.kodakpulse.com) to create a new account. Follow the instructions and enter your activation code when prompted.

*The frame communicates with the Web server to verify your account information.*

**If someone else already set up your frame**,

you may be asked to verify the existing account information. Touch **OK** on the frame if the information shown is correct, or **Not Me** if the information is incorrect. Follow the on-screen instructions.

*After your account information has been verified, a welcome screen appears.*

## <span id="page-10-0"></span>**Sending pictures from your computer to your frame**

After you set up your free online account and activate your frame (see [page 6\)](#page-9-1), not only can send pictures from your computer to your frame, you can set up your account so that you and your friends can email pictures to your frame. You can even send pictures to your frame from KODAK Gallery or from the FACEBOOK Social Network accounts that you allow.

- **1** On your computer, visit [www.kodakpulse.com](http://www.kodakpulse.com) then sign in to your account. If your frame has not been activated, do so now (see [page 6](#page-9-1)).
- **2** Follow the instructions to choose pictures to send to your frame (see the online Help for more information).

When your frame receives new pictures from a friend, a message appears. Touch **View Now** to see the new pictures immediately, or touch **View Later** to add them to your frame (see [page 13](#page-16-0)).

## <span id="page-11-0"></span>**Inserting a memory card**

- To insert a card, push it firmly into the slot until it clicks and stops.
- To remove a card, pull it out of the slot.

#### **Top slot\*:**

MMC (MULTIMEDIA Card) XD SECURE DIGITAL/SECURE DIGITAL High Capacity (SD/SDHC)

MS (MEMORY STICK)

#### **Bottom slot:**

MS/MS Pro Duo (MEMORY STICK)

**\*IMPORTANT:** Do not insert an MS Pro or MS Pro Duo card in the top slot. It may be difficult to remove.

## <span id="page-11-2"></span><span id="page-11-1"></span>**Connecting a USB device**

Supported USB devices include a flash drive, card reader, hard drive\*, etc.

USB devices and cables are sold separately.

\* External hard drives must be self-powered and formatted as FAT32.

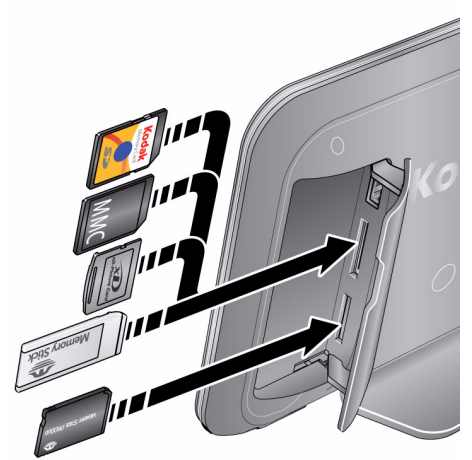

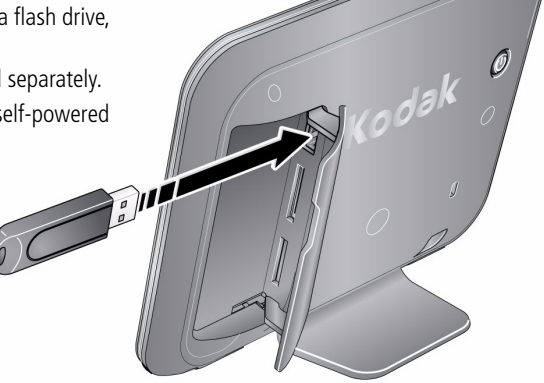

# <span id="page-12-0"></span>**2 Viewing pictures**

Pictures play from the frame's internal memory when no card or USB device is inserted.

Pictures play from a memory card or USB device when one is inserted in the frame.

NOTE: Your frame may contain pre-loaded sample pictures, which play only when there are no other pictures loaded (from a memory card, USB device, or internal memory). Sample pictures may not be deleted.

# <span id="page-12-1"></span>**Viewing pictures from internal memory**

■ Turn on the frame. If this is the first time, see [Chapter 1, Getting started.](#page-4-1)

*The pictures in your frame's internal memory play automatically.*

NOTE: Make sure no memory card or USB device is inserted in the frame. To copy pictures into the frame's internal memory, see [page 14.](#page-17-2)

# <span id="page-12-2"></span>**Viewing pictures from a memory card**

■ Turn on the frame. Insert a memory card, USB flash drive, or other USB device (see [page 8\)](#page-11-0).

*Your pictures start playing automatically.*

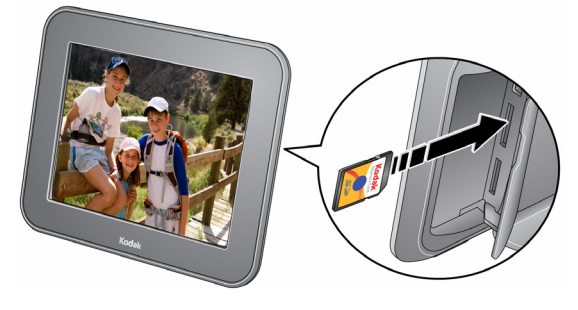

## <span id="page-13-0"></span>**Navigating through your pictures**

Touch the screen to display menu options.

Touch **<** or **>**, or swipe your finger left or right across the screen to navigate through your pictures.

Touch the play/pause button  $\sum$  to start or stop the slide show.

Touch the information button  $\bullet$  for picture information.

#### Play/Pause

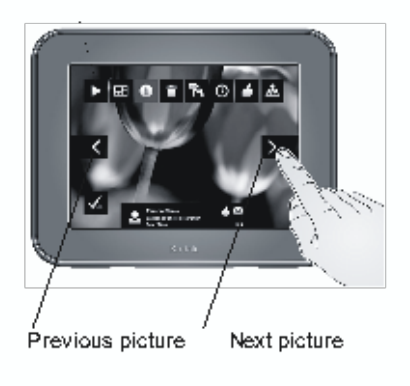

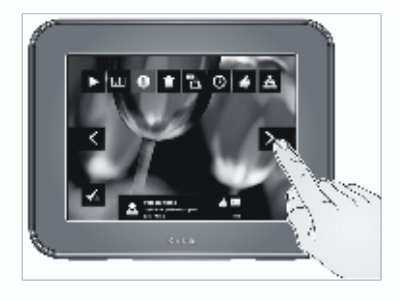

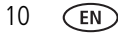

## <span id="page-14-0"></span>**Changing play speed and transition type**

Change how long each picture stays on the screen and the type of transition between pictures.

1. Touch the screen to display menu options, then touch the transition time button  $\bigcirc$ 

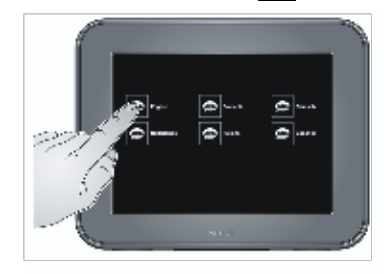

2. Select a transition type (see below).

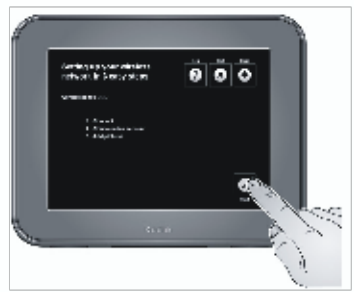

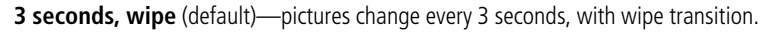

**10 seconds, fade**—pictures change every 10 seconds, with fade transition.

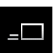

**10 seconds, zoom & pan**—pictures change every 10 seconds, with zoom & pan transition.

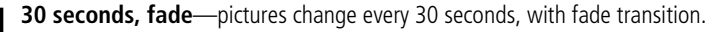

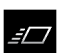

ر ∟ء

**30 minutes, fade**—pictures change every 30 minutes, with fade transition.

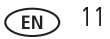

 $\circ$ 

**Smart**—pictures change at different intervals over time: First 5 minutes: pictures change every 3 seconds, with wipe transition. 5–10 minutes: pictures change every 10 seconds, with fade transition. 10–30 minutes: pictures change every 1 minute, with fade transition. After 30 minutes: pictures change every 30 minutes, with fade transition.

## <span id="page-15-0"></span>**Viewing pictures in collage mode**

View a revolving five-picture slide show.

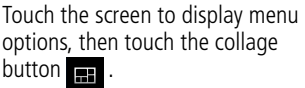

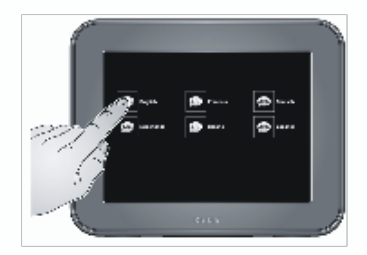

Touch a picture to view it full screen.

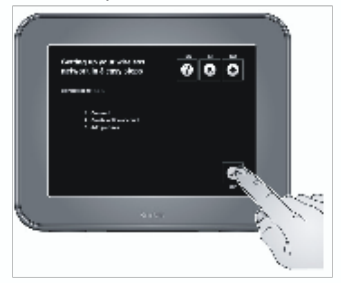

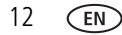

## <span id="page-16-0"></span>**Receiving pictures from friends**

When your frame receives new pictures from a friend (see [page 7\)](#page-10-0), a message appears. Touch **View Now** to see the new pictures immediately, or touch **View Later** to add them to your frame.

If you choose **View Now**, the new pictures are displayed in order, at 5 second intervals. After all pictures have been displayed, touch **Play Again** to see them again, or touch **Done** to exit and add the pictures to your frame.

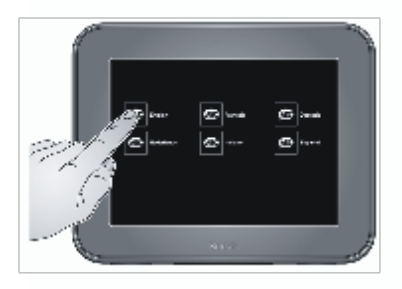

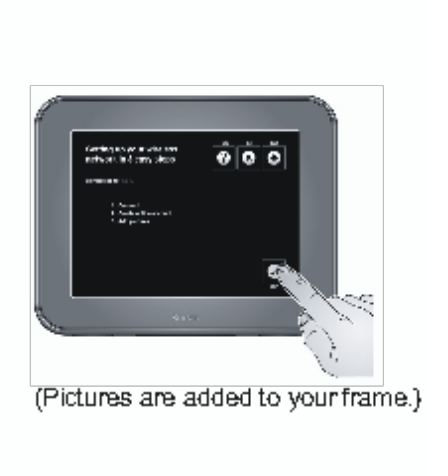

# <span id="page-17-0"></span>**3 Doing more with your frame**

# <span id="page-17-1"></span>**Deleting pictures from the frame**

You can delete pictures from your frame's internal memory, but not from a memory card or USB device.

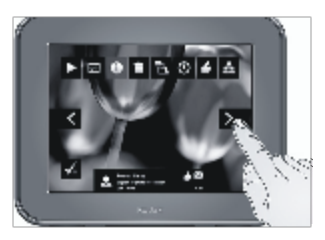

- **1** Remove a memory card or USB device from the frame, if inserted.
- **2** While pictures are playing from internal memory, touch the screen to display menu options, then touch the delete button  $\blacksquare$ .
- **3** Touch **Delete Picture** to confirm the deletion. To exit without deleting, touch **Cancel**.

# <span id="page-17-2"></span>**Copying pictures to internal memory**

Copy pictures from a memory card or USB device into your frame's internal memory. Copying to a memory card or USB device is not supported.

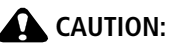

#### **Removing a card or disconnecting a device while copying may damage your card, pictures, or device.**

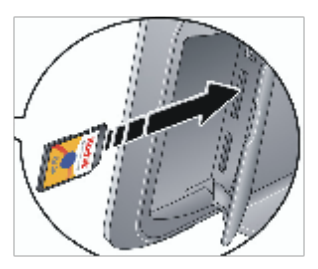

**1** Insert a memory card or USB device (flash drive, card reader, hard drive). See [page 8.](#page-11-0) *The pictures start playing.*

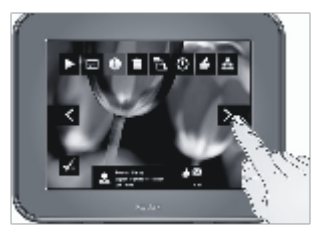

- **2** Touch the screen to display menu options, then touch the copy button  $\mathbf{R}$ .
- **3** Select the pictures to copy:
	- To copy the currently displayed picture, touch **Current Picture**.
	- To copy all of the pictures on the card or USB device, touch **All Pictures**.

To exit without deleting, touch **Cancel**.

NOTE: Copies are automatically resized to a lower resolution (smaller size). Full resolution is unnecessary for viewing and quickly fills up the frame's memory.

# <span id="page-18-0"></span>**Upgrading your firmware (recommended)**

Firmware is the software that runs on your frame. Download and install the latest version from the Web to keep your frame up to date.

## **Check your frame's current firmware version**

■ Turn your frame on. Press the Power and the Next buttons at the same time and hold for 5 seconds. Note the firmware version listed on the About screen.

## **Download the latest firmware**

- **1** On your computer, go to [www.kodak.com/go/digitalframedownloads.](http://www.kodak.com/go/digitalframedownloads)
- **2** Enter your frame model and note the firmware version that's available for download. If it's newer than the version on your frame, continue with these download and upgrade directions.
- **3** Follow the screen directions to download the frame firmware to your computer.
- **4** When the firmware is downloaded, copy the IMG file to the root directory (top level, not in a folder or subfolder) of a memory card or USB flash drive.

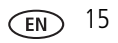

### **Upgrade your frame**

**1** Remove the memory card or USB flash drive from your computer, then insert it into the frame.

*The Install Firmware screen appears on your frame. This screen only appears when the firmware upgrade file (IMG) is present on the card or device.*

**2** Highlight the newer firmware version, then press  $OK$  to begin the upgrade.

IMPORTANT: *Do not turn off the frame or remove the memory card or USB flash drive during the upgrade!*

*When the upgrade is complete, your frame automatically restarts. If it doesn't, turn the frame off, then back on.*

## <span id="page-19-0"></span>**Maintaining your frame**

IMPORTANT: *Always disconnect the power before cleaning. Do not use water, cleaning solutions, or other adhesives on the frame or any of its parts.*

**Gently** wipe the frame and screen with a clean, dry, lint-free cloth. For fingerprints on the frame, apply light pressure.

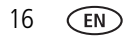

# <span id="page-20-0"></span>**4 Appendix**

# <span id="page-20-1"></span>**Digital frame specifications**

For more specifications, visit [www.kodak.com/go/digitalframesupport](http://www.kodak.com/go/digitalframesupport).

#### **KODAK PULSE Digital Frame**

#### **Color display**

20.3 cm (8 in.) diagonal digital touch screen LCD, 800 x 600 pixels, 4:3 aspect ratio, 16.2 x 12.2 cm (6.4 x 4.8 in.) active area

#### **Internal storage capacity**

512 MB

#### **Power supply**

Manufacturer, Model #: Malata MPA-05015, EIAJ class 2 DC plug

Input: 100-240V AC 50/60 Hz. Output: 5V DC 1.5 Amp

#### **Communication with USB devices**

USB 2.0 High Speed Type A

#### **Wi-Fi wireless network compatibility**

Yes

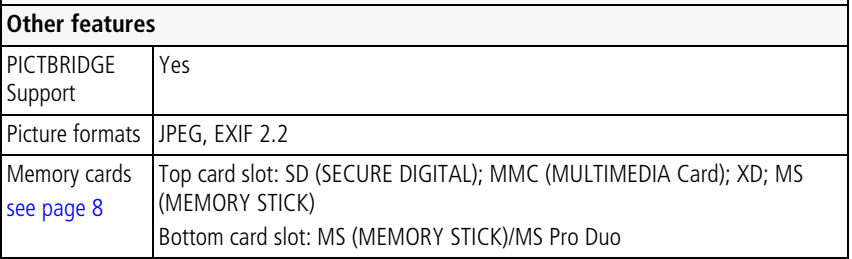

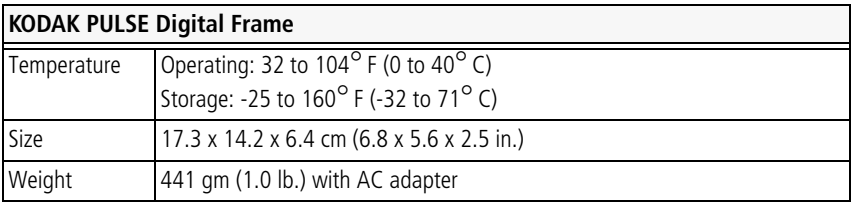

## <span id="page-21-0"></span>**Important safety instructions**

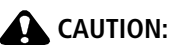

**Do not disassemble this product; there are no user-serviceable parts inside. Refer servicing to qualified service personnel. KODAK AC Adapters and Battery Chargers are intended for indoor use only. The use of controls, adjustments, or procedures other than those specified herein may result in exposure to shock and/or electrical or mechanical hazards. If the LCD breaks, do not touch the glass or liquid. Contact Kodak customer support.**

## **CAUTION:**

**When using this product, it should be installed and operated with a minimum distance of 7.9 in. (20 cm) for 2.4 GHz operations between the radiator and your body. This transmitter must not be collocated or operated in conjunction with any other antenna or transmitter.**

- The use of an accessory that is not recommended by Kodak may cause fire, electric shock, or injury. For approved accessories, visit [www.kodak/go/accessories](http://www.kodak.com/go/accessories).
- Use only the AC adapter that was packaged with your frame. Use of other AC adapters may damage the frame and void your warranties.
- Do not place frame near open flame sources such as lighted candles or heaters.
- Do not expose this product to liquid, moisture, or extreme temperatures.

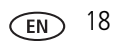

## <span id="page-22-0"></span>**Additional care and maintenance**

- To clean the frame or screen, use a soft, lint-free cloth dampened with lens cleaning solution or a water-based cleaning solution. Use light pressure.
- Do not allow chemicals, such as suntan lotion, to contact painted surfaces.
- Service agreements are available in some countries. Contact a dealer of Kodak products for more information.
- For digital frame disposal or recycling information, contact your local authorities. In the US, visit the Electronics Industry Alliance at [www.eiae.org](http://www.eiae.org) or visit [www.kodak.com/go/digitalframesupport](http://www.kodak.com/go/digitalframesupport).

# <span id="page-22-1"></span>**Limited warranty**

Kodak warrants Kodak consumer electronic products and accessories ("Products"), excluding batteries, to be free from malfunctions and defects in both materials and workmanship for one year from the date of purchase. Retain the original dated sales receipt. Proof of the date of purchase will be required with any request for warranty repair.

### **Limited warranty coverage**

Warranty service is only available from within the country where the Products were originally purchased. You may be required to ship Products, at your expense, to the authorized service facility for the country where the Products were purchased. Kodak will repair or replace Products if they fail to function properly during the warranty period, subject to any conditions and/or limitations stated herein. Warranty service will include all labor as well as any necessary adjustments and/or replacement parts. If Kodak is unable to repair or replace a Product, Kodak will, at its option, refund the purchase price paid for the Product provided the Product has been returned to Kodak along with proof of the purchase price paid. Repair, replacement, or refund of the purchase price are the sole remedies under the warranty. If replacement parts are used in making repairs, those parts may be remanufactured, or may contain remanufactured materials. If it is necessary to replace the entire Product, it may be

replaced with a remanufactured Product. Remanufactured Products, parts and materials are warranted for the remaining warranty term of the original Product, or 90 days after the date of repair or replacement, whichever is longer.

### **Limitations**

This warranty does not cover circumstances beyond Kodak's control. This warranty does not apply when failure is due to shipping damage, accident, alteration, modification, unauthorized service, misuse, abuse, use with incompatible accessories or attachments (such as third party ink or ink tanks), failure to follow Kodak's operation, maintenance or repacking instructions, failure to use items supplied by Kodak (such as adapters and cables), or claims made after the duration of this warranty. Kodak makes no other express or implied warranty for this product, and disclaims the implied warranties of merchantability and fitness for a particular purpose. In the event that the exclusion of any implied warranty is ineffective under the law, the duration of the implied warranty will be one year from the purchase date or such longer period as required by law. The option of repair, replacement, or refund is Kodak's only obligation. Kodak will not be responsible for any special, consequential or incidental damages resulting from the sale, purchase, or use of this product regardless of the cause. Liability for any special, consequential or incidental damages (including but not limited to loss of revenue or profit, downtime costs, loss of the use of the equipment, cost of substitute equipment, facilities or services, or claims of your customers for such damages resulting from the purchase use or failure of the Product), regardless of cause or for breach of any written or implied warranty is expressly disclaimed.

## **Your rights**

Some states or jurisdictions do not allow exclusion or limitation of incidental or consequential damages, so the above limitation or exclusion may not apply to you. Some states or jurisdictions do not allow limitations on how long an implied warranty lasts, so the above limitation may not apply to you. This warranty gives you specific rights, and you may have other rights which vary from state to state or by jurisdiction.

## **Outside the United States and Canada**

In countries other than the United States and Canada, the terms and conditions of this warranty may be different. Unless a specific Kodak warranty is communicated to the purchaser in writing by a Kodak company, no warranty or liability exists beyond any minimum requirements imposed by law, even though defect, damage, or loss may be by negligence or other act.

## <span id="page-24-0"></span>**Regulatory compliance and advisory**

## **FCC compliance and advisory**

**FC** KODAK PULSE Digital Frame

This equipment has been tested and found to comply with the limits for a Class B digital device, pursuant to Part 15 of the FCC Rules. These limits are designed to provide reasonable protection against harmful interference in a residential installation.

This equipment generates, uses, and can radiate radio frequency energy and, if not installed or used in accordance with the instructions, may cause harmful interference to radio communications. However, there is no guarantee that interference will not occur in a particular installation.

If this equipment does cause harmful interference to radio or television reception, which can be determined by turning the equipment off and on, the user is encouraged to try to correct the interference by one or more of the following measures: 1) reorient or relocate the receiving antenna; 2) increase the separation between the equipment and the receiver; 3) connect the equipment to an outlet on a circuit different from that to which the receiver is connected; 4) consult the dealer or an experienced radio/TV technician for additional suggestions.

Any changes or modifications not expressly approved by the party responsible for compliance could void the user's authority to operate the equipment. Where shielded interface cables have been provided with the product or specified additional components or accessories elsewhere defined to be used with the installation of the product, they must be used in order to ensure compliance with FCC regulation.

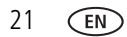

#### **FCC and Industry Canada**

This device complies with Industry Canada RSS-210 and FCC Rules. Operation is subject to the following two conditions: (1) this device may not cause harmful interference, and (2) this device must accept any interference received, including interference that may cause undesired operation.

FCC et Industrie Canada

Cet appareil est conforme à la norme RSS-210 d'Industrie Canada et aux réglementations de la FCC. Son utilisation est soumise aux deux conditions suivantes : (1) cet appareil ne doit pas provoquer d'interférences nuisibles, et (2) cet appareil doit supporter les interférences reçues, y compris celles susceptibles de muire à son bon fonctionnement.

### **Canadian DOC statement**

**DOC Class B Compliance**—This Class B digital apparatus complies with Canadian ICES-003.

**Observation des normes-Classe B**—Cet appareil numérique de la classe B est conforme à la norme NMB-003 du Canada.

#### **ENERGY STAR®**

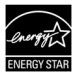

This device is an ENERGY STAR qualified product.

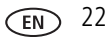

## $CE1622()$

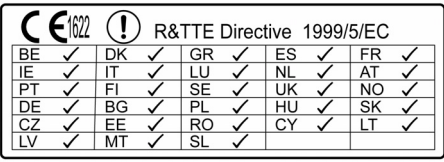

Hereby, Eastman Kodak Company declares that this KODAK Product is in compliance with the essential requirements and other relevant provisions of Directive 1999/5/EC.

This digital picture frame (KODAK PULSE Digital Frame) transmits in 10 dBm. In France, the power level is limited to 10 dBm in outdoor environments, per regulations. When in France, use the wireless functions of this device indoors only.

## **Waste Electrical and Electronic Equipment labeling**

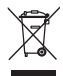

In Europe: For human/environmental protection, it is your responsibility to dispose of this equipment at a collection facility established for this purpose (separate from municipal waste). For more information, contact your retailer, collection facility, or appropriate local authorities; or visit [www.kodak.com/go/recycle.](http://www.kodak.com/go/recycle) Product weight with adapter: 441 gm.

#### **Russian GOST-R**

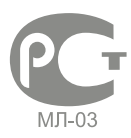

Eastman Kodak Company Rochester, New York 14650Фотокамера изготовлена в Китае; остальные элементы в соответствии с маркировкой.

## **Licensing**

[Supply of this product does not convey a license nor imply any right to distribute](http://mp3licensing.com)

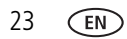

content created with this product in revenue-generating broadcast systems (terrestrial, satellite, cable and/or other distribution channels), streaming applications (via Internet, intranets and/or other networks), other content distribution systems (pay-audio or audio-on-demand applications and the like) or on physical media [\(compact discs, digital versatile discs, semiconductor chips, hard drives, memory cards](http://mp3licensing.com)  and the like). An independent license for such use is required. For details, please visit http://mp3licensing.com.

### **Notice**

When this digital frame is connected to a wireless network, it is possible to view images and other content directly from the Internet.

Eastman Kodak Company, its subsidiaries and affiliates do not control and are not responsible for any content displayed or viewed.